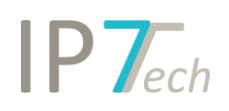

# Änderungen Version 19.1.1

# Inhaltsverzeichnis

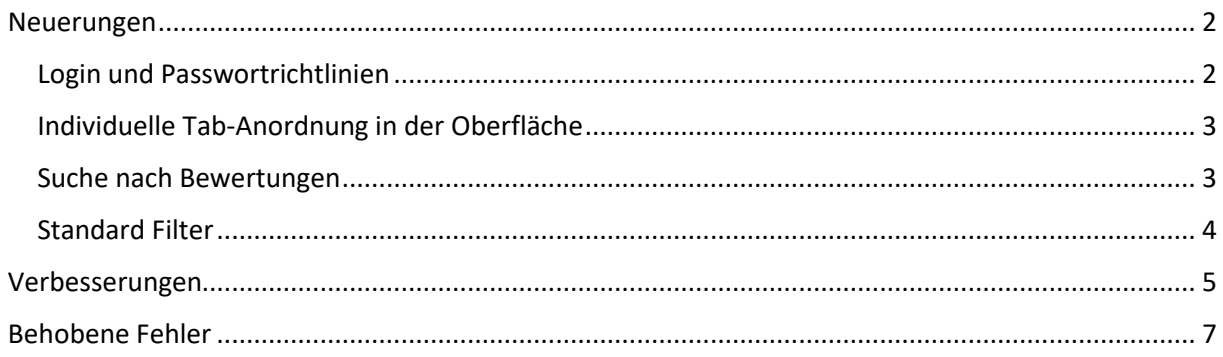

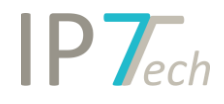

### <span id="page-1-0"></span>Neuerungen

#### <span id="page-1-1"></span>Login und Passwortrichtlinien

Mit diesem Update ermöglichen wir Ihre Sicherheitsstandards zu erhöhen.

Wählen Sie aus verschiedenen Optionen, um Ihre individuellen Passwortrichtlinien zu erstellen.

Alle Benutzer in Ihrem Unternehmen müssen diese Richtlinien bei einer Änderung des Passwortes einhalten.

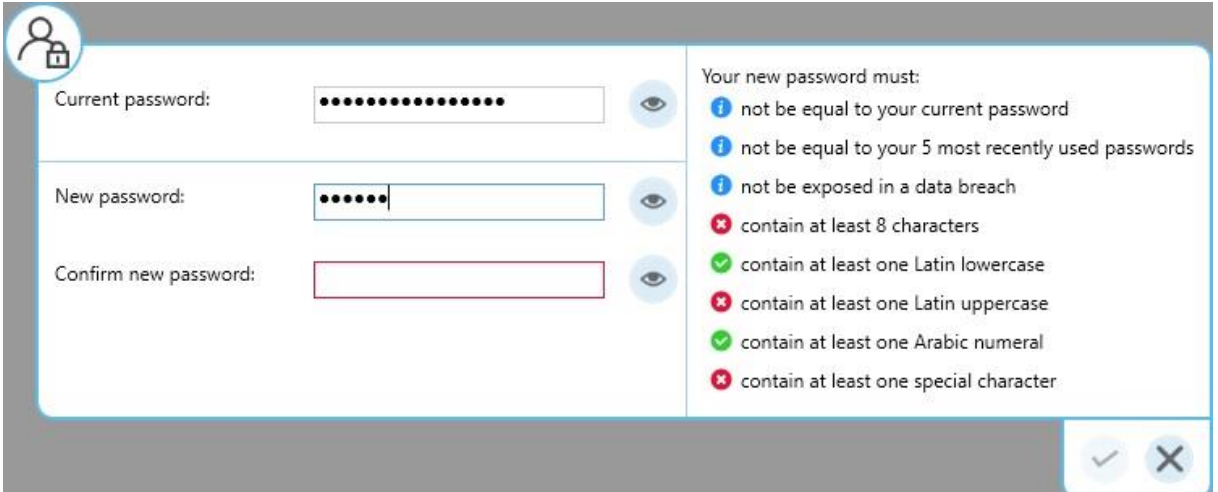

Folgende Möglichkeiten stehen dabei zur Verfügung:

- Mindestlänge für ein Passwort festlegen (z.B. 8 Zeichen oder mehr)

- das Passwort muss Zeichen bestimmter Zeichenklassen beinhalten (Nummern, Groß- und Kleinbuchstaben, Sonderzeichen)

- "schwache" Passwörter, die durch ein Daten-Leak aufgetaucht sind, wie z.B. "123456", nicht zulassen

- Passwörter sollen nach einer bestimmten Zeit ablaufen, Benutzer müssen z.B. nach 14 Tagen ein neues Passwort vergeben

- zuletzt verwendete Passwörter nicht zulassen, z.B. die letzten 5 verwendeten Passwörter dürfen bei einer Passwort-Änderung nicht verwendet werden

Nach einem Login wird im Dashboard neuerdings der Zeitpunkt des letzten erfolgreichen Logins angezeigt. Sollte es zu fehlgeschlagenen Login-Versuchen gekommen sein, wird dies ebenfalls im Dashboard angezeigt.

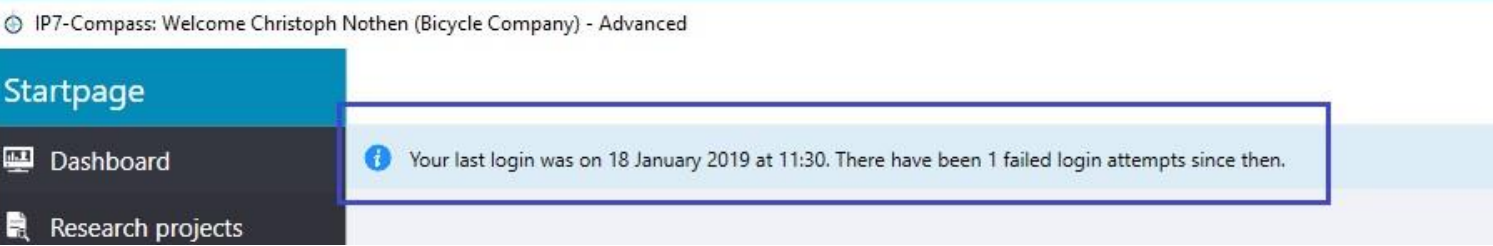

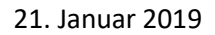

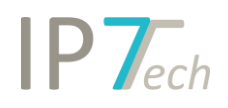

#### <span id="page-2-0"></span>Individuelle Anordnung in Ergebnisliste und Detailansicht

In den Einstellungen kann ab sofort individuell festgelegt werden, welche Informationen in welcher Reihenfolge in der Ergebnisliste und Detailansicht angezeigt werden sollen.

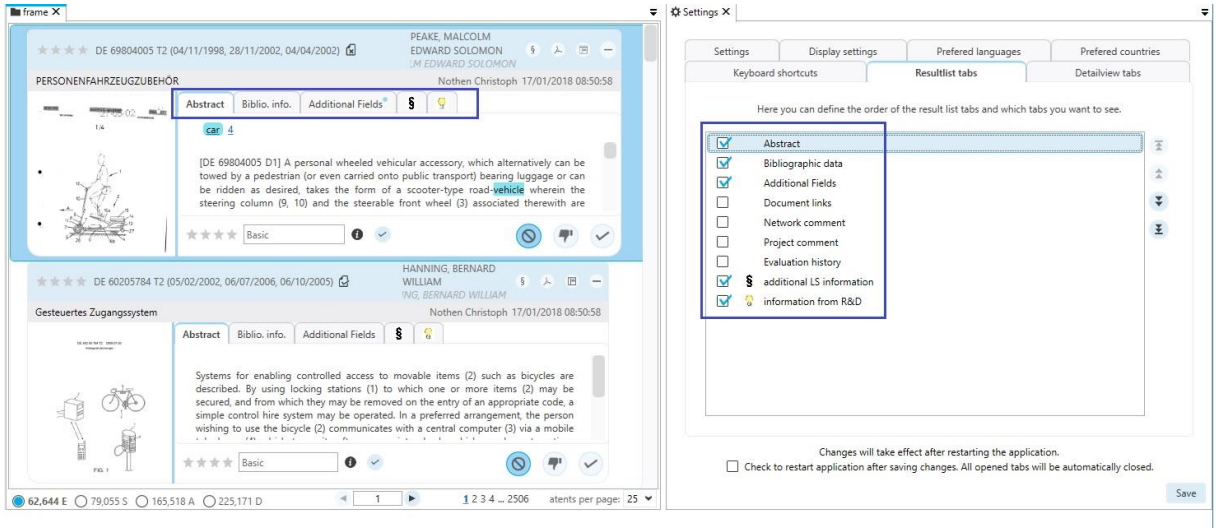

#### <span id="page-2-1"></span>Suche nach Bewertungen

Bei der Suche nach Bewertungen kann gezielt ausgewählt werden, welche Rechercheprojekte, Monitoring Tasks und/oder Ad Hoc Tasks durchsucht werden sollen.

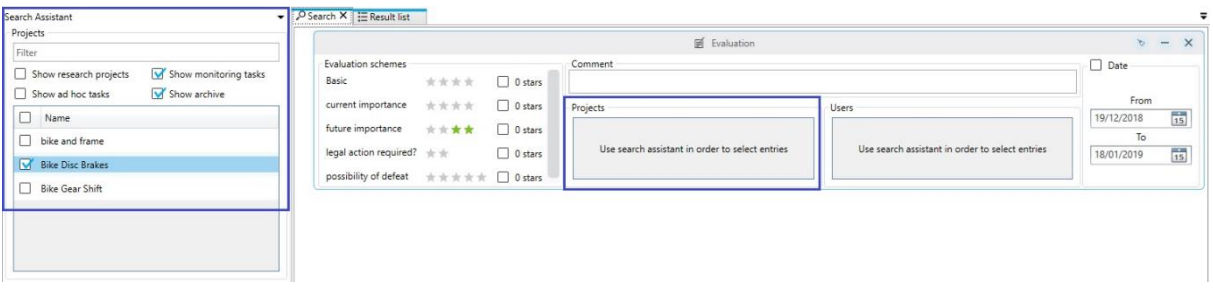

Dies ermöglicht das Suchen nach bestimmten Bewertungen, welche z.B. nur innerhalb eines bestimmten Monitoring Tasks vorkommen dürfen. Diese Option ist besonders dann interessant, wenn Sie das gleiche Bewertungskriterium in mehreren Monitoring Tasks verwenden.

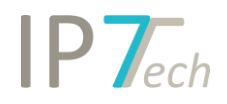

#### <span id="page-3-0"></span>Standard Filter

Der Standard Filter wurde um nützliche Funktionen erweitert:

- Alle Werte einer Kategorie können mit einem Klick ausgewählt werden (z.B. alle IPC/CPC Klassen)
- Die ausgewählten Werte können mit einem Klick als Suche geöffnet werden (in der Suche können diese dann z.B. mit einer Volltextsuche kombiniert werden)
- Die Werte des Standard Filter lassen sich mit einfachen Schritten nach Excel exportieren

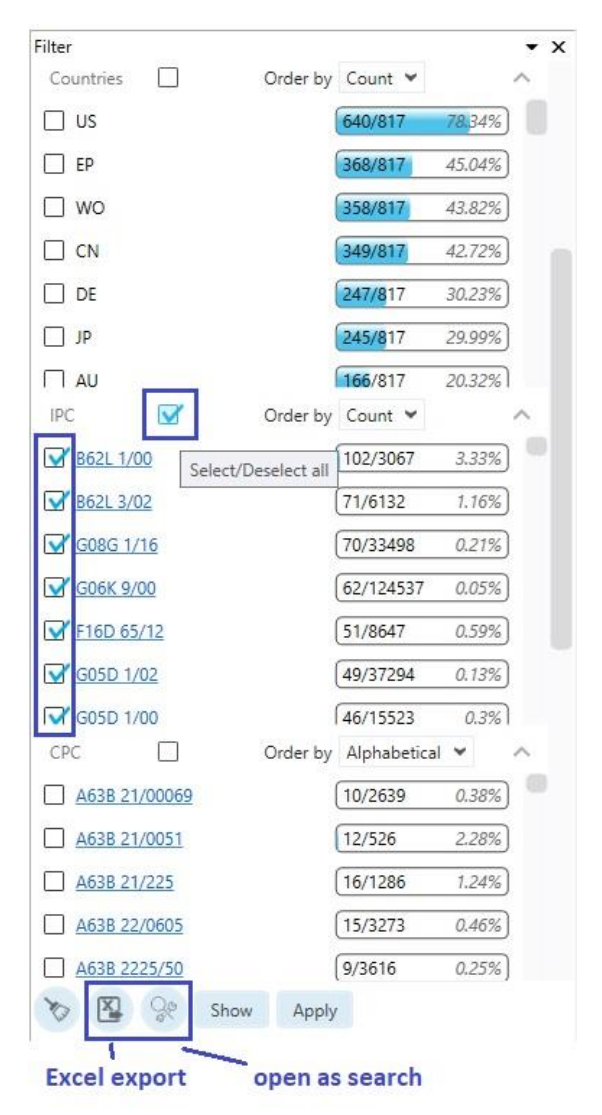

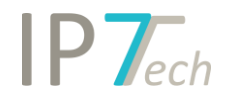

## <span id="page-4-0"></span>Verbesserungen

- In der manuellen Anmeldergruppierung kann ab sofort eine Statistik der Top 1.000 Anmelder bzw. der Top 1.000 Inhaber nach Excel exportiert werden

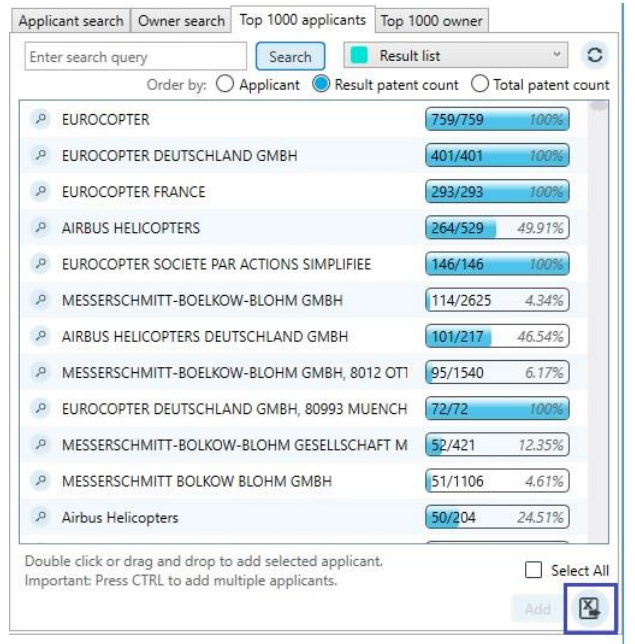

- Bei den Export-Funktionen (Word, Excel) kann der Benutzer das Verzeichnis für die erstellte Datei auswählen
- In der Suche können aktuell geöffnete Ergebnisse sowie Einträge der Suchhistorie verwendet werden

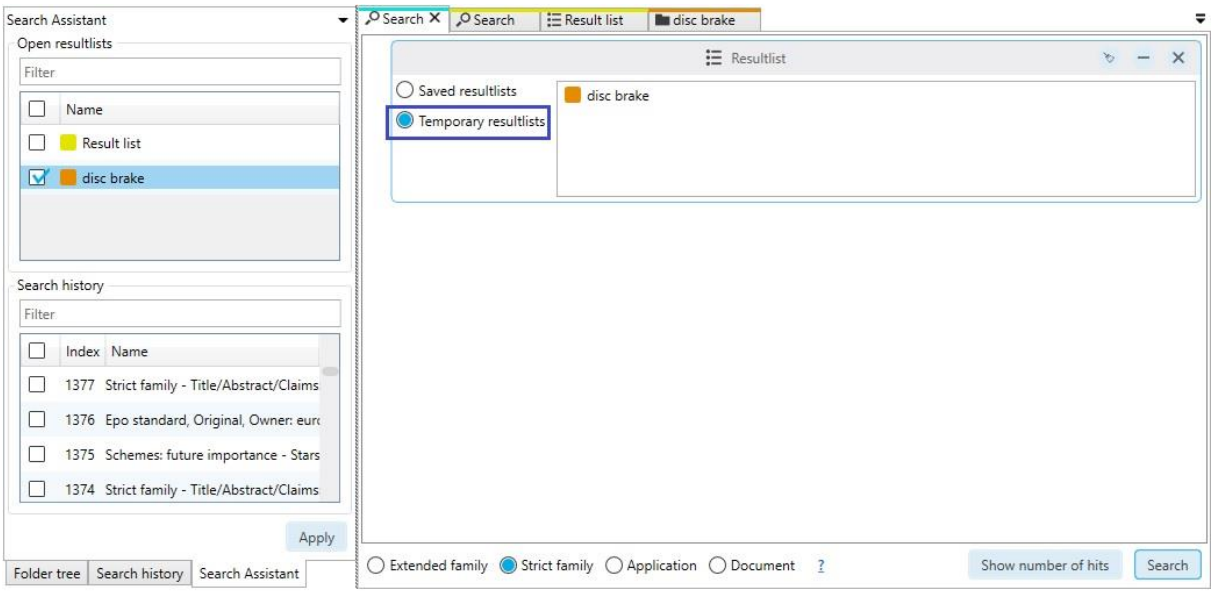

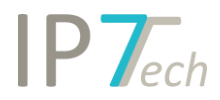

- Die Highlighting-Trefferanzeige in der Ergebnisliste und Detailansicht kann alphabetisch oder nach Anzahl sortiert werden

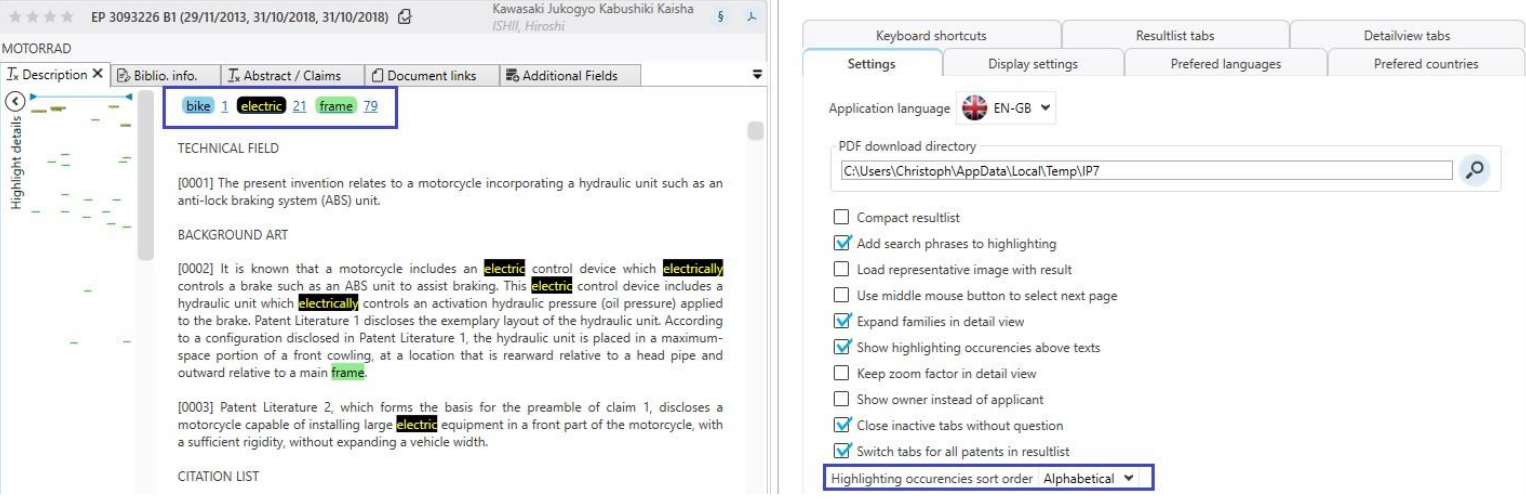

In der Suchhistorie können jetzt auch Einträge, in welchen Ergebnisse kombiniert wurden, als Suche geöffnet werden

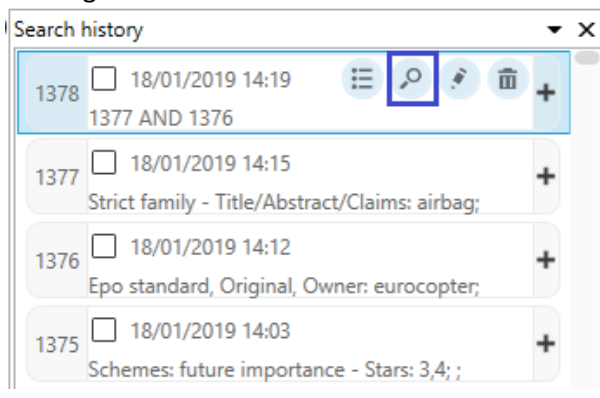

- Ad Hoc Tasks:
	- o alle Patente der Aufgabe können mit einem Klick angezeigt werden
	- o Ad Hoc Tasks werden weiterhin den zugeordneten Benutzern angezeigt, auch wenn alle Patente bereits bearbeitet wurden

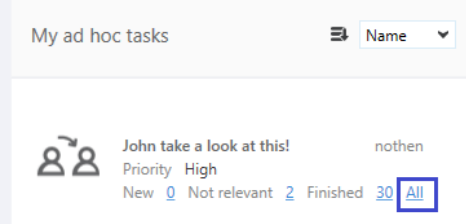

o der Ersteller eines Ad Hoc Tasks kann ein ganzes Ergebnis der Aufgabe zuordnen

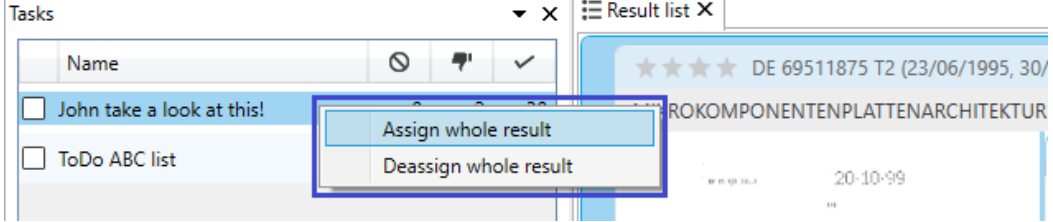

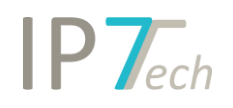

- Wenn ein neues Rechercheprojekt erstellt wird, dann wird bei der Einstellung "bevorzugtes Dokument" die letzte Auswahl standardmäßig ausgewählt (z.B. letztes angelegtes Projekt hatte die Einstellung "granted", dann ist "granted" standardmäßig ausgewählt)
- Die Detailansicht kann mit "Strg+F" durchsucht werden und das Suchfenster kann mit Drag and Drop verschoben werden
- Die Exportfunktion der Suchhistorie kann die im letzten Software-Update aktualisierte Datumssuche mit allen Informationen auslesen
- Der Export der Suchhistorie beinhaltet jetzt auch die Anzahl der Treffer
- Das Design der Suchblöcke wurde verbessert

# <span id="page-6-0"></span>Behobene Fehler

- Im Highlighting kann die Priorität einer Synonym-Gruppe wieder auf 0 zurückgesetzt werden
- In der Oberfläche der Einstellungen erscheint ein Scroll-Balken, wenn nicht alle Elemente angezeigt werden können.